# How to Join the Fletcher Town Selectboard Online **ZOOM** Meeting

## **By telephone: (646) 876-9923 and 996 8427 8779 (Meeting ID) By computer or smart phone: https://tinyurl.com/fletchersbmeeting Password: 330460**

### **How to join the meeting by telephone only:**

- 1. Dial the number: (646) 876-9923
- 2. You will be prompted to enter the meeting ID: 996 8427 8779 followed by the # key
- 3. If you're asked for a password, enter: **330460**
- 4. If the meeting has **not** already started, you will be prompted to press # to wait for the host to join.
- 5. You will be prompted to enter your unique participant ID. This only applies if you have joined on the computer or mobile device or are a panelist in a webinar. **Press # to skip.**
- 6. When you join the meeting, your phone will be muted. To speak, press \*9 and the meeting host will let you know when your phone is unmuted.
- 7. To leave the meeting, simply hang up your phone.

#### **How to join the meeting by computer or smart phone:**

- 1. To join the webinar, click this link: **https://tinyurl.com/fletchersbmeeting**
- 2. If you're asked for a password, enter: **330460**
- 3. If the meeting hasn't started yet, you will see a message like the one below. Once the meeting begins, this message will disappear and you will join the meeting.

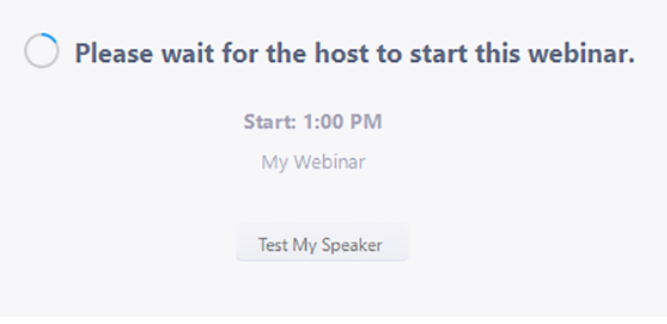

- 4. To view all meeting hosts at once, click the "Gallery view" link on the righthand side of the screen. If you are using your smartphone, swipe left to view all meeting hosts at once.
- 5. When you join the meeting, you will be muted. To speak, click the "Raise Hand" button on your screen. You will receive a notification when you are unmuted. Select "unmute myself" to speak.

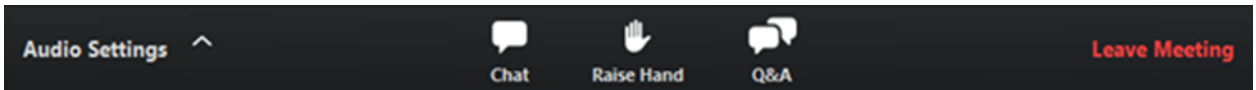

- 6. You can also type your question by clicking the "Q&A" button. Type your question into the Q&A box. Click **Send**.
- 7. **Leave meeting**: Click **Leave meeting** to leave the webinar at any time. If you leave, you can rejoin if the webinar is still in progress.

#### **Please direct all questions to: jesse-sb@fletchervt.net**

Thank you for your patience and flexibility as we work through this new and temporary process!